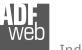

Document code: MN67590\_ENG Revision 1.100 Pagina 1 di 32

# User Manual

Revision 1.100 English

# **EtherNet/IP / Serial - Converter**

(Order Code: HD67590-232-A1, HD67590-485-A1, HD67590-422-A1)

#### For Website information:

www.adfweb.com?Product=HD67590

#### For Price information:

www.adfweb.com?Price=HD67590-232-A1 www.adfweb.com?Price=HD67590-485-A1 www.adfweb.com?Price=HD67590-422-A1

#### **Benefits and Main Features:**

- Triple electrical isolation
- Two EtherNet/IP ports
- Temperature range: -40°C/+85°C (-40°F/+185°F)

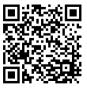

User Manual

For other EtherNet/IP products see also the following link:

#### **Converter EtherNet/IP to**

www.adfweb.com?Product=HD67077 www.adfweb.com?Product=HD67091 www.adfweb.com?Product=HD67159 www.adfweb.com?Product=HD67174 www.adfweb.com?Product=HD67588 www.adfweb.com?Product=HD67589 www.adfweb.com?Product=HD67591 www.adfweb.com?Product=HD67592 www.adfweb.com?Product=HD67593 www.adfweb.com?Product=HD67594 www.adfweb.com?Product=HD67595 www.adfweb.com?Product=HD67596 www.adfweb.com?Product=HD67597 www.adfweb.com?Product=HD67598 www.adfweb.com?Product=HD67599 www.adfweb.com?Product=HD67627 www.adfweb.com?Product=HD67660 www.adfweb.com?Product=HD67663 www.adfweb.com?Product=HD67664 www.adfweb.com?Product=HD67682 www.adfweb.com?Product=HD67722 www.adfweb.com?Product=HD67744 www.adfweb.com?Product=HD67771 www.adfweb.com?Product=HD67807 www.adfweb.com?Product=HD67840 www.adfweb.com?Product=HD67871 www.adfweb.com?Product=HD67906 www.adfweb.com?Product=HD67945 www.adfweb.com?Product=HD67974 www.adfweb.com?Product=HD67B16 www.adfweb.com?Product=HD67B39 www.adfweb.com?Product=HD67B78 www.adfweb.com?Product=HD67C63 www.adfweb.com?Product=HD67D25 www.adfweb.com?Product=HD67E27 www.adfweb.com?Product=HD67E77 www.adfweb.com?Product=HD67F25

(M-Bus) (M-Bus Wireless) (SNMP Agent) (SNMP Manager) (DMX) (NMEA 2000) (Modbus Master) (Modbus Slave) (PROFIBUS Master) (PROFIBUS Slave) (CAN) (CANopen) (DeviceNet Master) (DeviceNet Slave) (J1939) (S7comm) (PROFINET Slave) (Modbus TCP Slave) (Modbus TCP Master) (BACnet IP Slave) (BACnet IP Master) (IEC 61850 Server) (IEC 61850 Client) (KNX) (DALI) (IO-Link Master) (HART) (MOTT) (IO-Link Slave) (OPC UA Client) (OPC UA Server) (PROFINET Master) (EnOcean) (LoRaWAN) (EtherCAT Slave) (EtherCAT Master) (LoRaWAN Gatewav)

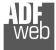

Industrial Electronic Devices

# **INDEX:**

|                                  | Page |
|----------------------------------|------|
| INDEX                            | 2    |
| UPDATED DOCUMENTATION            | 2    |
| REVISION LIST                    | 2    |
| WARNING                          | 2    |
| TRADEMARKS                       | 2    |
| SECURITY ALERT                   | 3    |
| EXAMPLE OF CONNECTION            | 4    |
| CONNECTION SCHEME                | 5    |
| CHARACTERISTICS                  | 8    |
| CONFIGURATION                    | 8    |
| POWER SUPPLY                     | 9    |
| FUNCTION MODES                   | 10   |
| LEDS                             | 11   |
| ETHERNET/IP                      | 12   |
| RS232                            | 12   |
| RS485                            | 13   |
| RS422                            | 13   |
| USE OF COMPOSITOR SW67590        | 14   |
| NEW CONFIGURATION / OPEN         | 15   |
| CONFIGURATION                    | 15   |
| SOFTWARE OPTIONS                 | 16   |
| SET COMMUNICATION                | 18   |
| UPDATE DEVICE                    | 19   |
| SERIAL PROTOCOL                  | 21   |
| MECHANICAL DIMENSIONS            | 23   |
| ORDERING INFORMATIONS            | 26   |
| ACCESSORIES                      | 26   |
| PLC CONFIGURATION                | 27   |
| DISCLAIMER                       | 31   |
| OTHER REGULATIONS AND STANDARDS  | 31   |
| WARRANTIES AND TECHNICAL SUPPORT | 32   |
| RETURN POLICY                    | 32   |

Document code: MN67590\_ENG Revision 1.100 Pagina 2 di 32

#### **UPDATED DOCUMENTATION:**

Dear customer, we thank you for your attention and we remind you that you need to check that the following document is:

- Updated
- Related to the product you own

To obtain the most recently updated document, note the "document code" that appears at the top right-hand corner of each page of this document.

With this "Document Code" go to web page <u>www.adfweb.com/download/</u> and search for the corresponding code on the page. Click on the proper "Document Code" and download the updates.

### **REVISION LIST:**

| Revision | Date       | Author | Chapter | Description |
|----------|------------|--------|---------|-------------|
| 1.002    | 05/08/2014 | Ff     | All     | Revision    |
| 1.003    | 23/07/2024 | Ln     | All     | Revision    |
| 1.100    | 26/06/2025 | Mdb    | All     | New design  |
|          |            |        |         |             |

#### WARNING:

ADFweb.com reserves the right to change information in this manual about our product without warning.

ADFweb.com is not responsible for any error this manual may contain.

### **TRADEMARKS:**

All trademarks mentioned in this document belong to their respective owners.

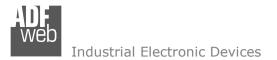

Document code: MN67590\_ENG Revision 1.100 Pagina 3 di 32

#### **SECURITY ALERT:**

#### **GENERAL INFORMATION**

To ensure safe operation, the device must be operated according to the instructions in the manual. When using the device, legal and safety regulation are required for each individual application. The same applies also when using accessories.

#### **INTENDED USE**

Machines and systems must be designed so the faulty conditions do not lead to a dangerous situation for the operator (i.e. independent limit switches, mechanical interlocks, etc.).

#### **QUALIFIED PERSONNEL**

The device can be used only by qualified personnel, strictly in accordance with the specifications.

Qualified personnel are persons who are familiar with the installation, assembly, commissioning and operation of this equipment and who have appropriate qualifications for their job.

#### **RESIDUAL RISKS**

The device is state-of-the-art and is safe. The instruments can represent a potential hazard if they are inappropriately installed and operated by untrained personnel. These instructions refer to residual risks with the following symbol:

This symbol indicates that non-observance of the safety instructions is a danger for people that could lead to serious injury or death and / or the possibility of damage.

#### **CE** CONFORMITY

The declaration is made by our company. You can send an email to <u>support@adfweb.com</u> or give us a call if you need it.

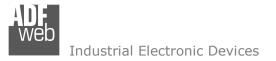

Document code: MN67590\_ENG Revision 1.100 Pagina 4 di 32

## **EXAMPLE OF CONNECTION:**

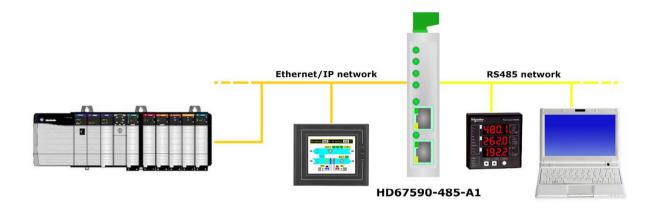

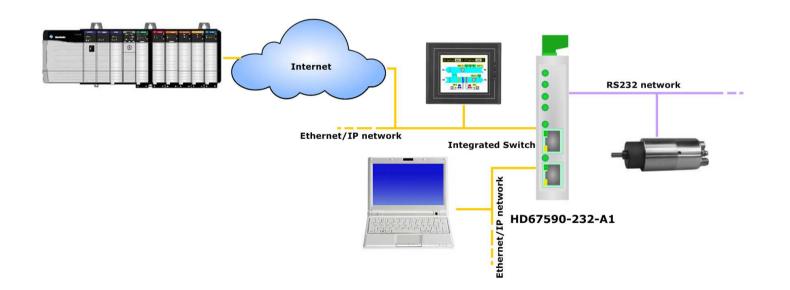

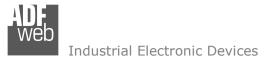

Document code: MN67590\_ENG Revision 1.100 Pagina 5 di 32

# **CONNECTION SCHEME:**

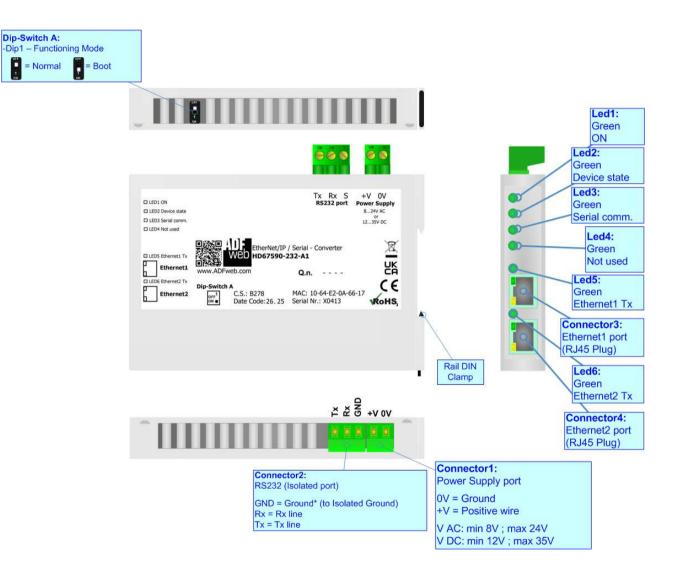

Figure 1a: Connection scheme for HD67590-232-A1

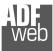

Industrial Electronic Devices

Document code: MN67590\_ENG Revision 1.100 Pagina 6 di 32

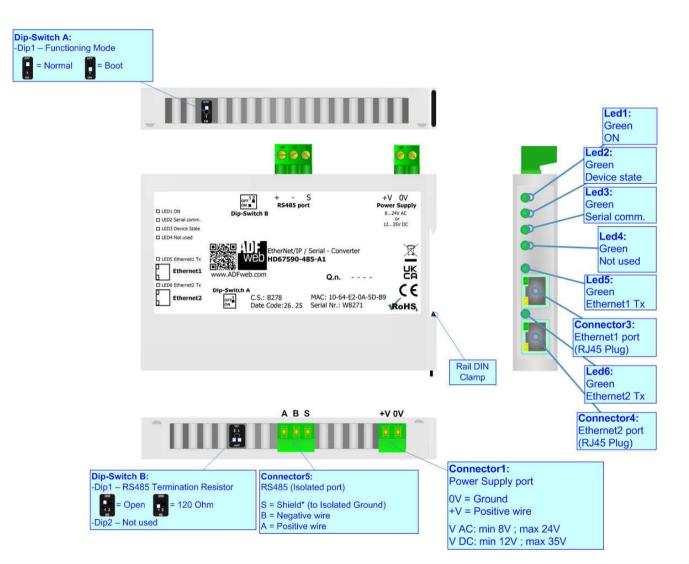

Figure 1b: Connection scheme for HD67590-485-A1

WED Industrial Electronic Devices

Document code: MN67590\_ENG Revision 1.100 Pagina 7 di 32

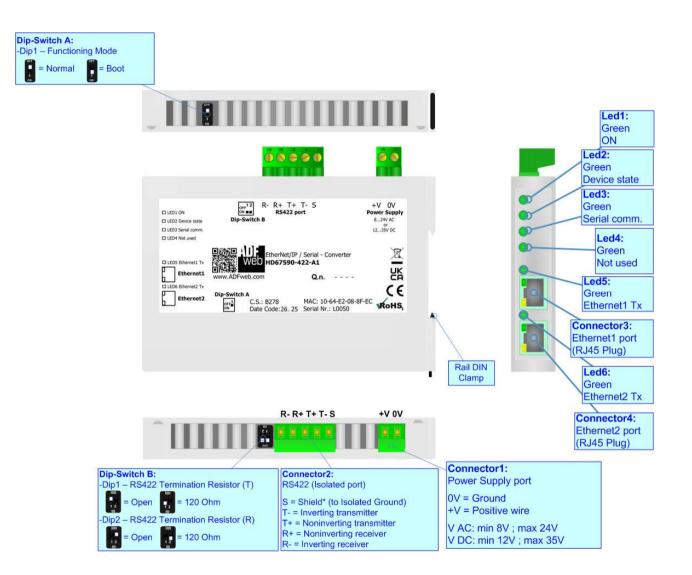

Figure 1c: Connection scheme for HD67590-422-A1

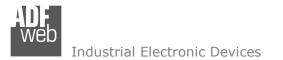

Document code: MN67590\_ENG Revision 1.100 Pagina 8 di 32

# CHARACTERISTICS:

The HD67590-232-A1, HD67590-485-A1 and HD67590-422-A1 are a Ethernet/IP / Serial Converter.

It allows the following characteristics:

- ✤ Up to 496 bytes in reading and 496 bytes in writing;
- Two-directional information between Serial bus and Ethernet/IP bus;
- Mountable on 35mm Rail DIN;
- ✤ Wide power supply input range: 8...24V AC or 12...35V DC;
- ➡ Wide temperature range: -40°C / +85°C [-40°F / +185°F].

# **CONFIGURATION:**

You need Compositor SW67590 software on your PC in order to perform the following:

- Define the parameter of Ethernet/IP line;
- Define the parameter of Serial line;
- Update the device.

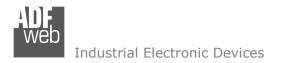

Document code: MN67590\_ENG Revision 1.100 Pagina 9 di 32

# **POWER SUPPLY:**

The devices can be powered at 8...24V AC and 12...35V DC. For more details see the two tables below.

| VAC ~~ |      | VDC  |      |
|--------|------|------|------|
| Vmin   | Vmax | Vmin | Vmax |
| 8V     | 24V  | 12V  | 35V  |

Consumption at 24V DC:

| Device         | Consumption [W/VA] |
|----------------|--------------------|
| HD67590-232-A1 | 3.5                |
| HD67590-485-A1 | 3.5                |
| HD67590-422-A1 | 3.5                |

# **Caution:** Not reverse the polarity power

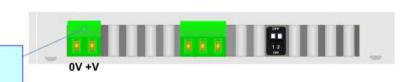

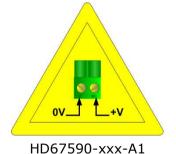

Connector1: Power Supply port 0V = Ground +V = Positive wire

V AC: min 8V ; max 24V V DC: min 12V ; max 35V

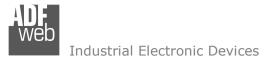

Document code: MN67590\_ENG Revision 1.100 Pagina 10 di 32

# **FUNCTION MODES:**

The device has got two functions mode depending of the position of the Dip1 of 'Dip-Switch A':

- ✤ The first, with Dip1 in Off position (factory setting), is used for the normal working of the device.
- ✤ The second, with Dip1 in On position, is used for upload the Project/Firmware.

For the operations to follow for the updating (see 'UPDATE DEVICE' section).

According to the functioning mode, the LEDs will have specifics functions (see 'LEDS' section).

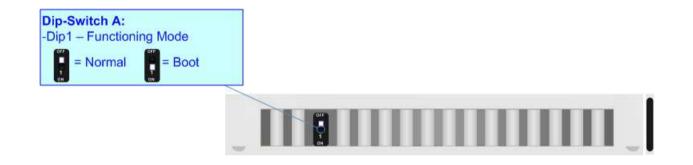

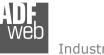

# LEDS:

The device has got six LEDs that are used to give information of the functioning status. The various meanings of the LEDs are described in the table below.

| LED Normal Mode          |                                              | Boot Mode                                       |
|--------------------------|----------------------------------------------|-------------------------------------------------|
| 1: ON (green)            | ON: Device powered                           | ON: Device powered                              |
|                          | OFF: Device not powered                      | OFF: Device not powered                         |
| 2: Dovice state (green)  | Blinks slowly (~1Hz)                         | Blinks quickly: Boot state                      |
| 2: Device state (green)  |                                              | Blinks very slowly (~0.5Hz): update in progress |
| 2. Carial comm (groon)   | Blinks when Serial data are received         | Blinks quickly: Boot state                      |
| 3: Serial comm. (green)  | Billiks when Senal data are received         | Blinks very slowly (~0.5Hz): update in progress |
| 4. Not used (green)      | OFF                                          | Blinks quickly: Boot state                      |
| 4: Not used (green)      | OFF                                          | Blinks very slowly (~0.5Hz): update in progress |
| E: Ethornot 1 Ty (groon) | Plinks when is transmitting Ethernet, frames | Blinks quickly: Boot state                      |
| 5: Ethernet1 Tx (green)  | Blinks when is transmitting Ethernet frames  | Blinks very slowly (~0.5Hz): update in progress |
| (. Ethernet? Ty (green)  | Diple when is transmitting Ethernat frames   | Blinks quickly: Boot state                      |
| 6: Ethernet2 Tx (green)  | Blinks when is transmitting Ethernet frames  | Blinks very slowly (~0.5Hz): update in progress |

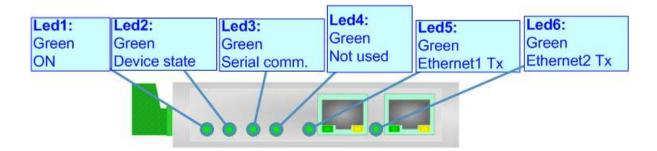

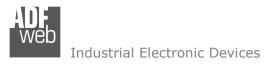

Document code: MN67590\_ENG Revision 1.100 Pagina 12 di 32

# ETHERNET/IP:

The Ethernet/IP connection must be made using Connector3 and/or Connector4 of HD67590-xxx-A1 with at least a Category 5E cable. The maximum length of the cable should not exceed 100m. The cable has to conform to the T568 norms relative to connections in cat.5 up to 100 Mbps. To connect the device to an Hub/Switch is recommended the use of a straight cable, to connect the device to a PC/PLC/other is recommended the use of a cross cable.

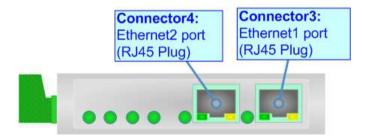

### RS232:

The connection from RS232 socket to a serial port (example one from a personal computer) must be made with a NULL MODEM cable (a serial cable where the pins 2 and 3 are crossed).

It is recommended that the RS232 cable not exceed 15 meters.

|      |        | Ó  |                                                                                             |
|------|--------|----|---------------------------------------------------------------------------------------------|
| ov v | /+ GND | Rx | Connector2:                                                                                 |
|      |        |    | RS232 (Isolated port)<br>GND = Ground* (to Isolated Ground)<br>Rx = Rx line<br>Tx = Tx line |

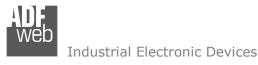

Document code: MN67590\_ENG Revision 1.100 Pagina 13 di 32

# RS485:

For terminate the RS485 line with a  $220\Omega$  resistor it is necessary to put ON dip 1, like in figure.

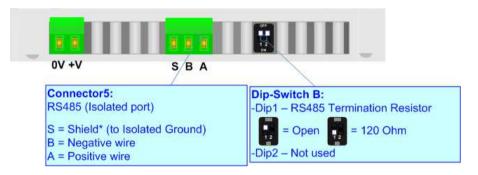

The maximum length of the cable should be 1200m (4000 feet).

Here some codes of cables:

- Belden: p/n 8132 2x 28AWG stranded twisted pairs conductor + foil shield + braid shield;
- Belden p/n 82842 2x 24AWG stranded twisted pairs conductor + foil shield + braid shield;
- Tasker: p/n C521 1x 24AWG twisted pair conductor + foil shield + braid shield;
- Tasker: p/n C522 2x 24AWG twisted pairs conductor + foil shield + braid shield.

# RS422:

For terminate the RS422 line with a  $120\Omega$  resistor it is necessary to put ON dip 1 for T line and/or put ON dip 2 for R line, like in figure. The maximum length of the cable should be 1200m (4000 feet).

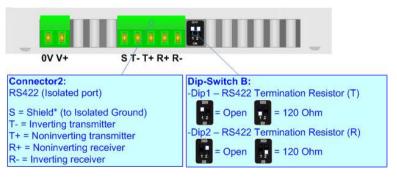

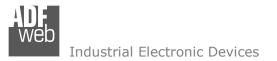

Document code: MN67590\_ENG Revision 1.100 Pagina 14 di 32

#### **USE OF COMPOSITOR SW67590:**

To configure the Converter, use the available software that runs with Windows called SW67590. It is downloadable on the site <u>www.adfweb.com</u> and its operation is described in this document. (*This manual is referenced to the last version of the software present on our web site*). The software works with MSWindows (XP, Vista, Seven, 8, 10 or 11; 32/64bit).

When launching the SW67590, the window below appears (Fig. 2).

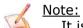

It is necessary to have installed .Net Framework 4.

|        | 7590                                                |                |
|--------|-----------------------------------------------------|----------------|
|        | / Serial - Converter                                |                |
|        | Opened Configuration of the Converter :<br>ixample1 |                |
| Step 1 | New Configuration                                   |                |
| Step 2 | Set Communication                                   |                |
| Step 3 | Y Update Device                                     | www.ADFweb.com |

Figure 2: Main window for SW67590

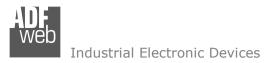

Document code: MN67590\_ENG Revision 1.100 Pagina 15 di 32

# **NEW CONFIGURATION / OPEN CONFIGURATION:**

The "New Configuration" button creates the folder which contains the entire device's configuration.

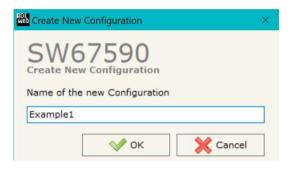

A device's configuration can also be imported or exported:

- To clone the configurations of a Programmable "EtherNet/IP / Serial Converter" in order to configure another device in the same manner, it is necessary to maintain the folder and all its contents;
- To clone a project in order to obtain a different version of the project, it is sufficient to duplicate the project folder with another name and open the new folder with the button "Open Configuration".

| Web Open Configuration                                                        | — |       | ×  |
|-------------------------------------------------------------------------------|---|-------|----|
| SW67590<br>Open an Existing Configuration<br>List of Available Configurations |   |       |    |
| Example1<br>Example2<br>Example3                                              |   |       |    |
| ✓ ок                                                                          |   | Cance | el |

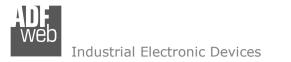

Document code: MN67590\_ENG Revision 1.100 Pagina 16 di 32

# **SOFTWARE OPTIONS:**

By pressing the "**Settings**" () button there is the possibility to change the language of the software and check the updatings for the compositor.

In the section "Language" it is possible to change the language of the software.

| Web Software | Ontions                                       |                   | × |
|--------------|-----------------------------------------------|-------------------|---|
| SW           | 67590                                         |                   |   |
| Language     | Connection Options                            | Software Settings |   |
| _            | E Internet Connection<br>neck Software Update |                   |   |
| <b>V</b>     | ок 🔀 с                                        | ancel             |   |

|   | Web Software | Options            |                   | × |
|---|--------------|--------------------|-------------------|---|
| 5 | Software     | 67590              |                   |   |
|   | Language     | Connection Options | Software Settings |   |
|   | Selected     | Language : English |                   |   |
|   |              | English            | Page 1 / 1        |   |
|   |              |                    |                   |   |
|   | $\checkmark$ | ок                 | ancel             |   |
|   |              |                    |                   |   |

In the section "Connection Options", it is possible to check if there are some updatings of the software compositor in ADFweb.com website. Checking the option "**Check Software Update at Start of Program**", the SW67590 check automatically if there are updatings when it is launched.

| <b>DF</b><br>web |            |            |         |
|------------------|------------|------------|---------|
|                  | Industrial | Electronic | Devices |

Document code: MN67590\_ENG Revision 1.100 Pagina 17 di 32

| Web Software | Options                  |                   |  |
|--------------|--------------------------|-------------------|--|
|              | 67590                    |                   |  |
| Language     | Connection Options       | Software Settings |  |
|              | nto next field in the ta |                   |  |
| <b>V</b>     | ок 🗶 с                   | ancel             |  |

In the section "Software Settings", it is possible to enable/disable some keyboard's commands for an easier navigation inside the tables contained in the different sections of the software.

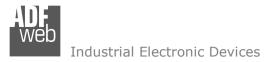

Document code: MN67590\_ENG Revision 1.100 Pagina 18 di 32

# SET COMMUNICATION:

This section define the fundamental communication parameters of two buses, EtherNet/IP and Serial.

By Pressing the "**Set Communication**" button from the main window for SW67590 (Fig. 2) the window "Set Communication" appears (Fig. 3).

The window is divided in two sections, one for the EtherNet/IP and the other for the Serial.

The means of the fields for "EtherNet/IP" are:

- ✤ In the fields "IP ADDRESS" insert the IP address that you want to give to the Converter;
- In the fields "SUBNET Mask" insert the SubNet Mask;
- In the fields "GATEWAY" insert the default gateway that you want to use. This feature can be enabled or disabled pressing the Check Box field. This feature is used for going out of the net;
- ✤ In the field "Port", the port for the EtherNet/IP communication is defined (fixed to `44818').

The means of the fields for the "Serial" section are:

- In the field "Serial" the serial to use is defined (RS232 or RS485);
- In the field "Baudrate" the baudrate for the serial line is defined;
- In the field "Parity" the parity of the serial line is defined;
- In the field "DataBits" the number of data bits used for the serial line communication is defined.

| Set Commu   | nication        | ×            |
|-------------|-----------------|--------------|
|             | 7590            |              |
| EtherNet/IP |                 | $\times$     |
| IP ADDRES   | S               |              |
| 192         | . 168 . 0 . 10  |              |
| SUBNET Ma   | ask             |              |
| 255         | . 255 . 255 . 0 | 1            |
| GATEWA      |                 |              |
|             |                 | 1            |
| 192         | . 168 . 0 . 1   |              |
| Port        | 44818           |              |
| Serial      |                 | $\mathbf{X}$ |
| Serial      | RS485 ~         |              |
| Baudrate    | 115200 ~        |              |
| Parity      | NONE            |              |
| Data Bits   | 8 Bits ~        |              |
|             | OK Cance        | : <b>I</b>   |

Figure 3: "Set Communication" window

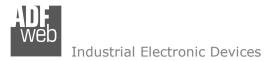

Document code: MN67590\_ENG Revision 1.100 Pagina 19 di 32

### **UPDATE DEVICE:**

By pressing the **"Update Device**" button, it is possible to load the created Configuration into the device; and also the Firmware, if necessary. This by using the Ethernet port.

If you don't know the actual IP address of the device you have to use this procedure:

- Turn OFF the Device;
- Put Dip1 of 'Dip-Switch A' in ON position;
- Turn ON the device
- Connect the Ethernet cable;
- Insert the IP "192.168.2.205";
- Select which operations you want to do;
- Press the "Execute update firmware" button to start the upload;
- When all the operations are "OK" turn OFF the Device;
- Put Dip1 of 'Dip-Switch A' in OFF position;
- Turn ON the device.

If you know the actual IP address of the device, you have to use this procedure:

- Turn ON the Device with the Ethernet cable inserted;
- Insert the actual IP of the Converter;
- Select which operations you want to do;
- Press the "Execute update firmware" button to start the upload;
- ✤ When all the operations are "OK" the device automatically goes at Normal Mode.

At this point the configuration/firmware on the device is correctly updated.

| he     | Update Firmware from Etherner (UDP)            | ×          |
|--------|------------------------------------------------|------------|
|        | SW67590<br>Update Firmware from Etherner (UDP) |            |
|        | Insert the IP Address of HD67590               |            |
|        | Check the Connection the device                |            |
|        | Cancel Next 📫                                  |            |
| LADFw  | veb.com - SW67590 Ethernet Update              | ×          |
| INIT : | Waiting                                        | Ver. 1.602 |
| FIRMV  | VARE : Waiting                                 |            |
| PROJE  | CT : Waiting                                   |            |
|        |                                                |            |
|        |                                                |            |

Figure 4: "Update device" windows

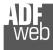

Document code: MN67590\_ENG Revision 1.100 Pagina 20 di 32

Note:

When you receive the device, for the first time, you also have to update the Firmware in the HD67590 device.

# <u>Warning:</u>

If Fig. 5 appears when you try to do the Update try these points before seeking assistance:

- Try to repeat the operations for the updating;
- Try with another PC;
- Try to restart the PC;
- Check the LAN settings;
- If you are using the program inside a Virtual Machine, try to use in the main Operating System;
- If you are using Windows Seven, Vista, 8, 10 or 11 make sure that you have the administrator privileges;
- In case you have to program more than one device, using the "UDP Update", you have to cancel the ARP table every time you connect a new device on Ethernet. For do this you have to launch the "Command Prompt" and write the command "arp -d". Pay attention that with Windows Vista, Seven, 8, 10 or 11 you have to launch the "Command Prompt" with Administrator Rights;
- Pay attention at Firewall lock.

| ADFweb.com - SW67590 Ethernet Update                  | ~               |
|-------------------------------------------------------|-----------------|
| INIT : Device Not Found                               | Ver. 1.602      |
| FIRMWARE : Waiting                                    |                 |
| PROJECT : Waiting                                     |                 |
|                                                       |                 |
|                                                       |                 |
|                                                       |                 |
| ADFweb.com - SW67590 Ethernet Update                  | ×               |
| INIT : PROTECTION                                     | ×<br>Ver. 1.602 |
|                                                       |                 |
| INIT : PROTECTION                                     |                 |
| INIT : <b>PROTECTION</b><br>FIRMWARE : <b>Waiting</b> |                 |

Figure 5: "Error" window

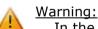

In the case of HD67590 you have to use the software "HD67590": <u>www.adfweb.com\download\filefold\SW67590.zip</u>.

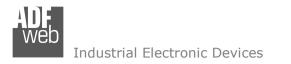

Document code: MN67590\_ENG Revision 1.100 Pagina 21 di 32

# SERIAL PROTOCOL:

To send/receive EtherNet/IP data from a master device, it is necessary to follow these instructions:

# Master EtherNet/IP → HD67590-xxx-A1

| By | /te 0 | Byte 1 | Byte 2 | Byte 3 | Byte 4 | Byte 5 | Byte 6 |
|----|-------|--------|--------|--------|--------|--------|--------|
|    | YY    | ZZ     | Data   |        |        |        | data   |

In the byte ZZ and the less significant bit of YY the length of data that follow must be written; the most significant bit of YY must be toggled every time a new message must be sent on serial.

|       |       |       | Byte ( | ) (YY) |       |       |       |       |       |       | Byte 1 | L (ZZ) |       |       |       |
|-------|-------|-------|--------|--------|-------|-------|-------|-------|-------|-------|--------|--------|-------|-------|-------|
| Bit 7 | Bit 6 | Bit 5 | Bit 4  | Bit 3  | Bit 2 | Bit 1 | Bit 0 | Bit 7 | Bit 6 | Bit 5 | Bit 4  | Bit 3  | Bit 2 | Bit 1 | Bit 0 |
|       | 0     | 0     | 0      | 0      | 0     | 0     |       |       |       |       |        |        |       |       |       |

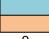

Toggle between 0 and 1

- 0...498 (number of bytes to send on serial)
- 0 "0" must be written

Examples:

- Send on serial 4 bytes: 00 04 01 02 03 04
- Send again the same 4 bytes: 80 04 01 02 03 04
- Send 8 bytes: 00 08 05 06 07 08 09 0A 0B 0C

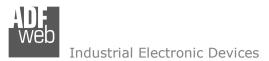

Document code: MN67590\_ENG Revision 1.100 Pagina 22 di 32

#### HD67590-xxx-A1 → Master EtherNet/IP

| Byte 0 | Byte 1 | Byte 2 | Byte 3 | Byte 4 | Byte 7 | Byte 6 |
|--------|--------|--------|--------|--------|--------|--------|
| YY     | ZZ     | Data   |        |        |        | data   |

In the byte ZZ and the less significant bit of YY the length of data that follow is written; the other bits are used for send a progressive number .

|   | Byte 0 (YY) |       |       |       |       |       |       |       | Byte 1 | L (ZZ) |       |       |       |       |       |       |
|---|-------------|-------|-------|-------|-------|-------|-------|-------|--------|--------|-------|-------|-------|-------|-------|-------|
| F | Bit 7       | Bit 6 | Bit 5 | Bit 4 | Bit 3 | Bit 2 | Bit 1 | Bit 0 | Bit 7  | Bit 6  | Bit 5 | Bit 4 | Bit 3 | Bit 2 | Bit 1 | Bit 0 |
|   |             |       |       |       |       |       |       |       |        |        |       |       |       |       |       |       |

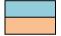

0...127 (counter incremented after every frame received) 0...498 (number of bytes received from serial)

Examples:

- Received on serial 4 bytes: 02 04 01 02 03 04
- Received the same 4 bytes again: 04 04 01 02 03 04
- Received 8 bytes: 06 08 05 06 07 08 09 0A 0B 0C

# Note:

The time for considering the receiving frame finished is when there is a idle time between bytes of 4tbit.

# <u>Note:</u>

If the Converter receives more than 496 bytes in a single frame, the remaining bytes are deleted and only the firsts 496 are sent to the Master EtherNet/IP.

Web Industrial Electronic Devices

Document code: MN67590\_ENG Revision 1.100 Pagina 23 di 32

# **MECHANICAL DIMENSIONS:**

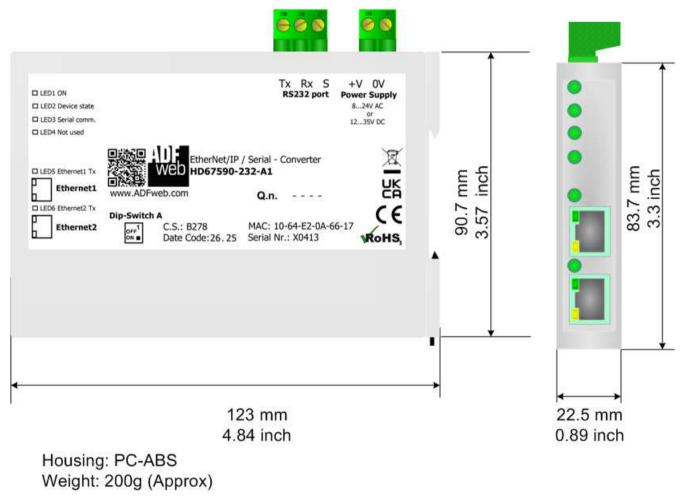

Figure 6a: Mechanical dimensions scheme for HD67590-232-A1

Document code: MN67590\_ENG Revision 1.100 Pagina 24 di 32

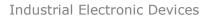

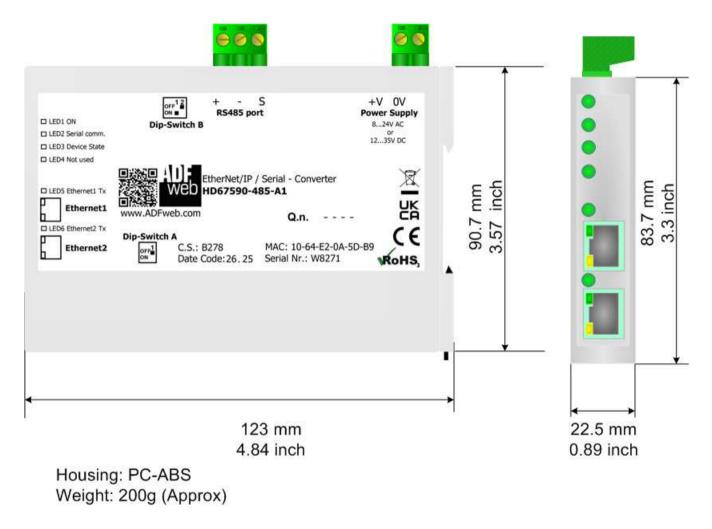

Figure 6b: Mechanical dimensions scheme for HD67590-485-A1

Document code: MN67590\_ENG Revision 1.100 Pagina 25 di 32

Industrial Electronic Devices

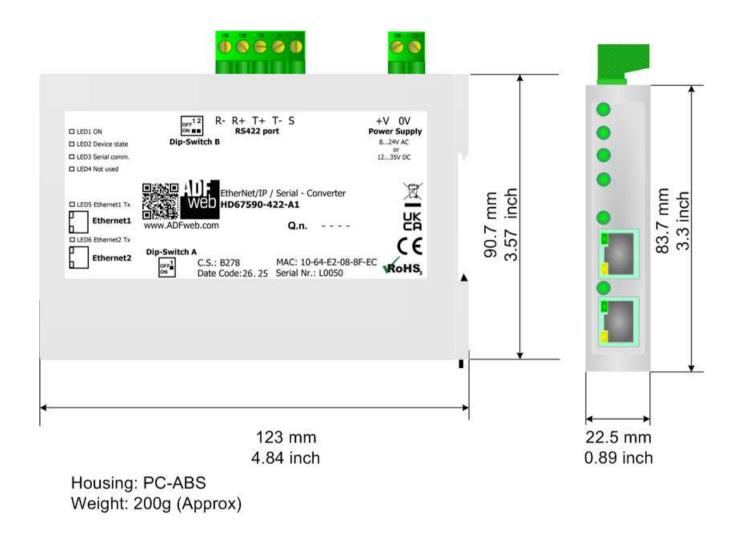

Figure 6c: Mechanical dimensions scheme for HD67590-422-A1

WeD Industrial Electronic Devices User Manual EtherNet/IP / Serial

Document code: MN67590\_ENG Revision 1.100 Pagina 26 di 32

# **ORDERING INFORMATIONS:**

The ordering part number is formed by a valid combination of the following:

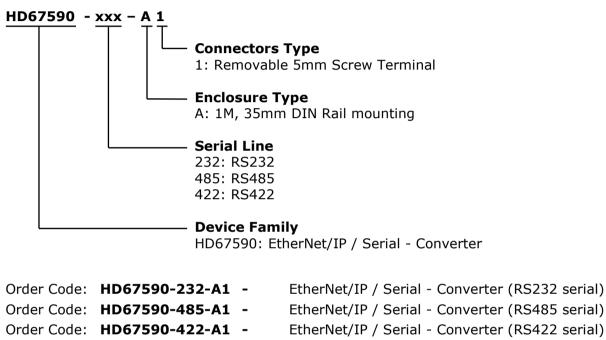

### ACCESSORIES:

| Order Code: AC34011 | - | 35mm Rail DIN - Power Supply 220/240V AC 50/60Hz - 12 V DC |
|---------------------|---|------------------------------------------------------------|
| Order Code: AC34012 | - | 35mm Rail DIN - Power Supply 220/240V AC 50/60Hz – 24 V DC |

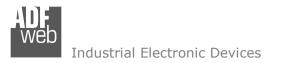

Document code: MN67590\_ENG Revision 1.100 Pagina 27 di 32

# **PLC CONFIGURATION:**

The configuration and commissioning of the EtherNet/IP Converter as described on the following pages was accomplished with the help of the "RSLogix 5000" software of Rockwell Automation. In case of using a control system from another supplier please attend to the associated documentation.

These are the steps to follow:

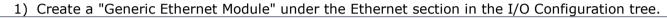

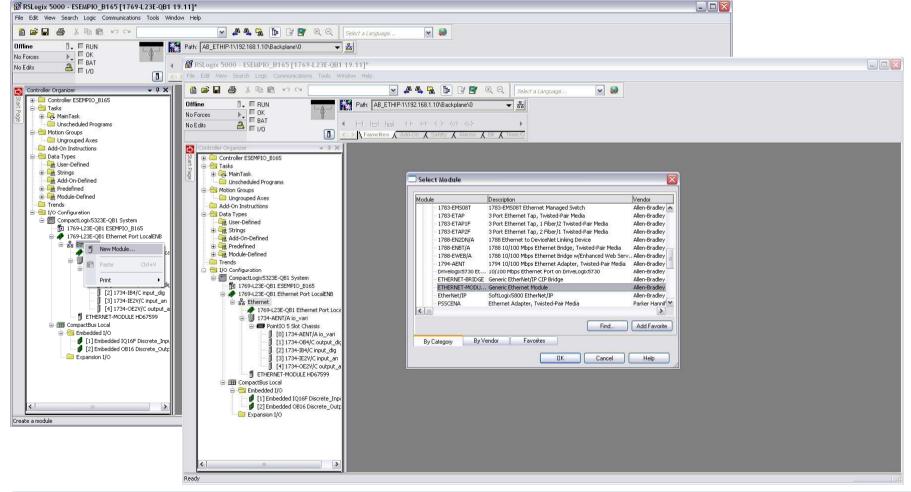

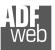

#### Industrial Electronic Devices

| Colorer .           | ETHERNET-MODULE Generic Ether<br>Allen-Bradley<br>LocalENB |                        |                     |       |   |         |
|---------------------|------------------------------------------------------------|------------------------|---------------------|-------|---|---------|
| Na <u>m</u> e:      | HD67599                                                    | Connection Para        | ameters<br>Assembly |       |   |         |
| Description:        |                                                            |                        | Instance:           | Size: |   |         |
|                     |                                                            | Input:                 | 101                 | 500   | * | (8-bit) |
|                     | <u>×</u>                                                   | O <u>u</u> tput:       | 100                 | 500   | * | (8-bit) |
| Comm <u>F</u> ormat | Data - SINT 🛛 😽                                            | Configuration:         | 3                   | 0     | • | (8-bit) |
| Address / H         | ost Name                                                   | <u>c</u> oningutation. | Ľ                   | -     | * | (0°DI() |
| ⊙ IP <u>A</u> ddre  | ::: 192 . 168 . 0 . 5                                      | <u>Status Input</u>    |                     |       |   |         |
| O <u>H</u> ost Nar  | ne:                                                        | Status Output:         |                     |       |   |         |

2) Edit the settings of the new Generic Ethernet Module. As shown in the screen shot below, the module was named "HD67590" and the IP-address assigned is 192.168.0.5.

For the Comm Format "Data – SINT" shall be selected as the data type.

The HD67590-xxx-A1 can uses up to 496 bytes for input assembly instance 101 and 496 bytes for output assembly instance 100.

RSLogix 5000 requires a configuration assembly instance. Both modules do not provide a configuration assembly instance. Therefore it is allowed to select an instance of 3 and to set the value to zero.

3) The setting of 10msec for the "Requested Packet Interval (RPI)" is adequate but it is possible to change this value as required. A lower value of 2ms shall not be selected.

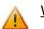

#### Warning:

The field "Use Unicast Connection over EtherNet/IP" must be checked.

| General Connection Mod            | dule Info                               |
|-----------------------------------|-----------------------------------------|
| <u>R</u> equested Packet Interval | (RPI): 10.0 🐑 ms (1.0 - 3200.0 ms)      |
| Inhibit Module                    |                                         |
| Major Fault On Controlle          | r If Connection Fails While in Run Mode |
| Use Unicast Connection            | n over EtherNet/IP                      |
|                                   |                                         |
|                                   |                                         |
| Module Fault                      |                                         |
| <ul> <li>Module Fault</li> </ul>  |                                         |
| Module Fault                      |                                         |
| - Module Fault                    |                                         |
| Module Fault                      | OK Cancel Apply Help                    |

Document code: MN67590\_ENG Revision 1.100 Pagina 28 di 32

Document code: MN67590\_ENG Revision 1.100 Pagina 29 di 32

# 4) After the configuration is completed, the controller tags are created.

| bgix 5000 - ESEMPIO_B165 [1769-L23E-QB1         Edit       View       Search       Logic       Communications       Tools |                        |                      |                    |           |             |          |   |                     | Ŀ |
|----------------------------------------------------------------------------------------------------|------------------------|----------------------|--------------------|-----------|-------------|----------|---|---------------------|---|
|                                                                                                    |                        | • 强 🕞 🛛 🐨            | € € 5elect a La    | nguage    | ¥ 😡         |          |   |                     |   |
|                                                                                                    |                        |                      |                    |           |             |          |   |                     |   |
|                                                                                                    | Path: AB_ETHIP-1\192.1 |                      |                    |           |             |          |   |                     |   |
|                                                                                                    |                        | () -() -(L)-         | ) b                |           |             |          |   |                     |   |
|                                                                                                    | Favorites 🖌 Add-On     | K Safety K Alarmis K | Bit Timer/C        |           |             |          |   |                     |   |
| roller Organizer 🚽 🗸 🛔                                                                                                    | Scope: 🛐 ESEMPIO_B16   | 5 Y Show All Tags    |                    |           |             |          | ~ | 🗙 Enter Name Filles |   |
| Controller ESEMPIO_B165                                                                                                   | Name ==[4 Valu         |                      | k + Style          | Data Type | Description | Constant |   |                     |   |
| Controller Tags                                                                                                    | HD67599:1              | {}                   | {} Decimal         | SINT[500] | Description | CONSIGN  |   |                     |   |
| Power-Up Handler                                                                                                    | + HD6759               | 0                    | Decimal            | SINT      |             | -        |   |                     |   |
| 🔁 Tasks                                                                                                    | HD6759                 | 0                    | Decimal            | SINT      |             |          |   |                     |   |
| 😑 🔁 MainTask                                                                                                    | + HD6759               | 0                    | Decimal            | SINT      |             |          |   |                     |   |
| Unscheduled Programs                                                                                                    | + HD6759               | 0                    | Decimal            | SINT      |             |          |   |                     |   |
| Motion Groups                                                                                                    | + HD6759               | 0                    | Decimal            | SINT      |             |          |   |                     |   |
| Ungrouped Axes                                                                                                    | + HD6759               | 0                    | Decimal            | SINT      |             | -        |   |                     |   |
| Add-On Instructions                                                                                                    | + HD6759               | 0                    | Decimal            | SINT      |             |          |   |                     |   |
| 🙀 User-Defined                                                                                                    | + HD6759<br>+ HD6759   | 0                    | Decimal<br>Decimal | SINT      |             |          |   |                     |   |
| 🕀 🕞 Strings                                                                                                    | + HD6759               | 0                    | Decimal            | SINT      |             |          |   |                     |   |
|                                                                                                    | + HD6759               | 0                    | Decimal            | SINT      |             |          |   |                     |   |
| Module-Defined                                                                                                    | + HD6759               | 0                    | Decimal            | SINT      |             |          |   |                     |   |
| Trends                                                                                                    | + HD6759               | 0                    | Decimal            | SINT      |             |          |   |                     |   |
| I/O Configuration<br>∃∽∰ CompactLogix5323E-QB1 System                                                                     | + HD6759               | 0                    | Decimal            | SINT      |             |          |   |                     |   |
| 1769-L23E-QB1 ESEMPIO_B165                                                                                                | + HD6759               | 0                    | Decimal            | SINT      |             |          |   |                     |   |
| 🖃 🛷 1769-L23E-QB1 Ethernet Port LocalENB                                                                                  | + HD6759               | 0                    | Decimal            | SINT      |             |          |   |                     |   |
| Ethernet                                                                                                    | + HD6759               | 0                    | Decimal            | SINT      |             |          |   |                     |   |
| 1769-L23E-QB1 Ethernet Port Loca<br>1734-AENT/A io_vari                                                                   | + HD6759               | 0                    | Decimal            | SINT      |             |          |   |                     |   |
| PointIO 5 Slot Chassis                                                                                                    |                        | 0                    | Decimal            | SINT      | _           |          |   |                     |   |
| [0] 1734-AENT/A io_vari                                                                                                   | + HD6759<br>+ HD6759   | 0                    | Decimal<br>Decimal | SINT      |             |          |   |                     |   |
| [] [1] 1734-OB4/C output_dic<br>[] [2] 1734-IB4/C input_dig                                                               | ± HD6759               | 0                    | Decimal            | SINT      |             |          |   |                     |   |
| [2] 1734-164/C input_dig                                                                                                  | ± HD6759               | 0                    | Decimal            | SINT      |             |          |   |                     |   |
| 🔤 🗍 [4] 1734-OE2V/C output_a                                                                                              | + HD6759               | 0                    | Decimal            | SINT      |             |          |   |                     |   |
| CompactBus Local                                                                                                    | + HD6759               | 0                    | Decimal            | SINT      |             |          |   |                     |   |
| Embedded I/O                                                                                                    | + HD6759               | 0                    | Decimal            | SINT      |             |          |   |                     |   |
| 🗐 🗊 [1] Embedded IQ16F Discrete_Inpu                                                                                      | + HD6759               | 0                    | Decimal            | SINT      |             |          |   |                     |   |
| [2] Embedded OB16 Discrete_Outp                                                                                           | + HD6759               | 0                    | Decimal            | SINT      |             |          |   |                     |   |
| Expansion I/O                                                                                                    | 1 HD6759               | 0                    | Decimal            | SINT      |             |          |   |                     |   |
|                                                                                                    |                        | 0                    | Decimal            | SINT      | _           |          |   |                     |   |
|                                                                                                    | + HD6759<br>+ HD6759   | 0                    | Decimal            | SINT      |             |          |   |                     |   |
|                                                                                                    | ± HD6759               | 0                    | Decimal<br>Decimal | SINT      |             |          |   |                     |   |
|                                                                                                    | + HD6759               | 0                    | Decimal            | SINT      |             |          |   |                     |   |
|                                                                                                    | + HD6759               | 0                    | Decimal            | SINT      |             |          |   |                     |   |
|                                                                                                    | + HD6759               | 0                    | Decimal            | SINT      |             |          |   |                     |   |
|                                                                                                    | ± HD6759               | 0                    | Decimal            | SINT      |             |          |   |                     |   |
|                                                                                                    | + HD6759               | 0                    | Decimal            | SINT      |             |          |   |                     |   |
|                                                                                                    | + HD6759               | 0                    | Decimal            | SINT      |             |          |   |                     |   |
|                                                                                                    | + HD6759               | 0                    | Decimal            | SINT      |             |          |   |                     |   |
|                                                                                                    | ± HD6759               | 0                    | Decimal            | SINT      |             |          |   |                     |   |
|                                                                                                    |                        | 0                    | Decimal            | SINT      |             |          |   |                     |   |
|                                                                                                    | + HD6759               | 0                    | Decimal            | SINT      |             |          |   |                     |   |
|                                                                                                    | + HD6759<br>+ HD6759   | 0                    | Decimal<br>Decimal | SINT      |             |          |   |                     |   |
|                                                                                                    | + HD6759               | 0                    | Decimal            | SINT      |             |          |   |                     |   |
|                                                                                                    | ± HD6759               | 0                    | Decimal            | SINT      |             |          |   |                     |   |
|                                                                                                    | ✓ Monitor Tags / Ed    |                      |                    |           |             |          | < |                     |   |

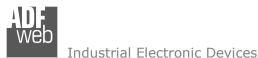

Document code: MN67590\_ENG Revision 1.100 Pagina 30 di 32

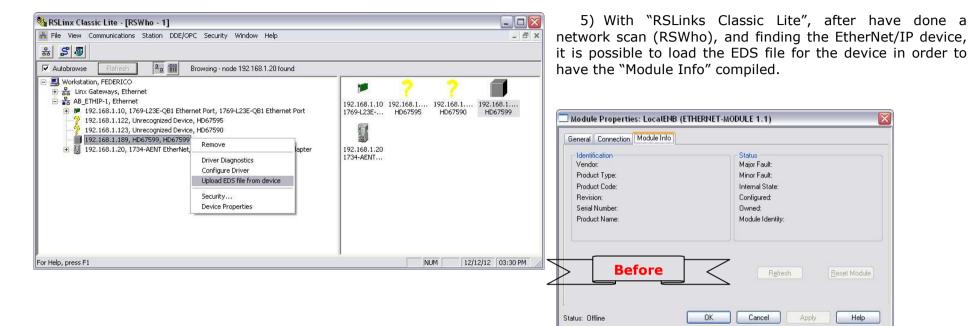

| Identification |                        | Status           |                   |  |  |
|----------------|------------------------|------------------|-------------------|--|--|
| Vendor:        |                        | Major Fault:     | None              |  |  |
| Product Type:  | Communications Adapter | Minor Fault      | None              |  |  |
| Product Code:  | (599) Unknown          | Internal State:  | (16#0065) unknown |  |  |
| Revision:      | 1.1                    | Configured:      | Yes               |  |  |
| Serial Number: | E2071B2A               | Owned:           | Yes               |  |  |
| Product Name:  | HD67599                | Module Identity: | Mismatch          |  |  |
|                | ter                    | Refresh          |                   |  |  |

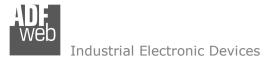

Document code: MN67590\_ENG Revision 1.100 Pagina 31 di 32

# **DISCLAIMER:**

All technical content within this document can be modified without notice. The content of the document is a under continual renewal. For losses due to fire, earthquake, third party access or other accidents, or intentional or accidental abuse, misuse, or use under abnormal conditions repairs are charged to the user. ADFweb.com S.r.I. will not be liable for accidental loss of use or inability to use this product, such as loss of business income. ADFweb.com S.r.I. shall not be liable for consequences of improper use.

### **OTHER REGULATIONS AND STANDARDS:**

#### WEEE INFORMATION

Disposal of old electrical and electronic equipment (as in the European Union and other European countries with separate collection systems).

This symbol on the product or on its packaging indicates that this product may not be treated as household rubbish. Instead, it should be taken to an applicable collection point for the recycling of electrical and electronic equipment. If the product is disposed correctly, you will help prevent potential negative environmental factors and impact of human health, which could otherwise be caused by inappropriate disposal. The recycling of materials will help to conserve natural resources. For more information about recycling this product, please contact your local city office, your household waste disposal service or the shop where you purchased the product.

### **RESTRICTION OF HAZARDOUS SUBSTANCES DIRECTIVE**

The device respects the 2002/95/EC Directive on the restriction of the use of certain hazardous substances in electrical and electronic equipment (commonly referred to as Restriction of Hazardous Substances Directive or RoHS).

# **CE** MARKING

**C** The product conforms with the essential requirements of the applicable EC directives.

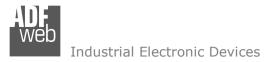

Document code: MN67590\_ENG Revision 1.100 Pagina 32 di 32

# WARRANTIES AND TECHNICAL SUPPORT:

For fast and easy technical support for your ADFweb.com SRL products, consult our internet support at <u>www.adfweb.com</u>. Otherwise contact us at the address support@adfweb.com

### **RETURN POLICY:**

If while using your product you have any problem and you wish to exchange or repair it, please do the following:

- Obtain a Product Return Number (PRN) from our internet support at <u>www.adfweb.com</u>. Together with the request, you need to provide detailed information about the problem.
- Send the product to the address provided with the PRN, having prepaid the shipping costs (shipment costs billed to us will not be accepted).

If the product is within the warranty of twelve months, it will be repaired or exchanged and returned within three weeks. If the product is no longer under warranty, you will receive a repair estimate.

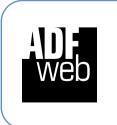

ADFweb.com S.r.I. Via Strada Nuova, 17 IT-31010 Mareno di Piave TREVISO (Italy) Phone +39.0438.30.91.31 Fax +39.0438.49.20.99 www.adfweb.com

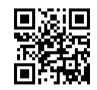